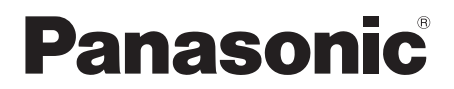

# **CA-HDI 1825D**

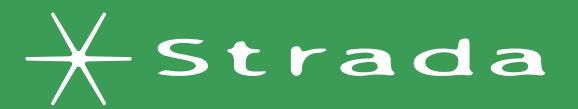

# **DIGITAL MAP** HDD

# HISRIII SERIES

# 2008年度版 地図データ更新キット

ご使用前に、本書の「安全上のご注意」(☞4ページ)を必ずお読みください。

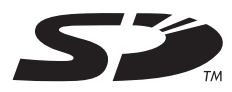

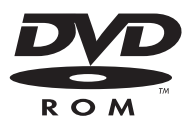

# 対応機種

CN-HDS620RD/D CN-HDS625TD/RD/D  $CN$ -HDS630RD/D CN-HDS635TD/RD/D

お買い上げいただき、まことにありがとうございます。取扱説明書をよくお読みのうえ、正しく して、エル・ハンピン・シーファン・コンピューション。<br>安全にお使いください。この取扱説明書は大切に保管してください。 ファン・コン・コン・コン・コン・コン・コン・コン・コン・コン・コン・コン・コン・コ

### 本書で使用している記号について

- 本書では、機種によって機能が異なる部分を下記の記号で区分しています。
- 630 620: CN-HDS630RD/D·620RD/Dをご使用のお客様に対する説明です。
- 635 625: CN-HDS635TD/RD/D·625TD/RD/Dをご使用のお客様に対する説明です。

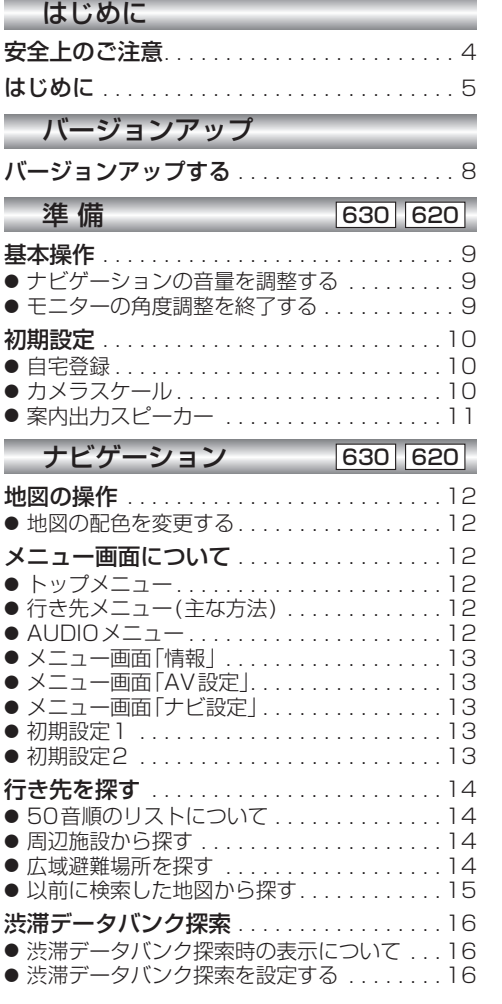

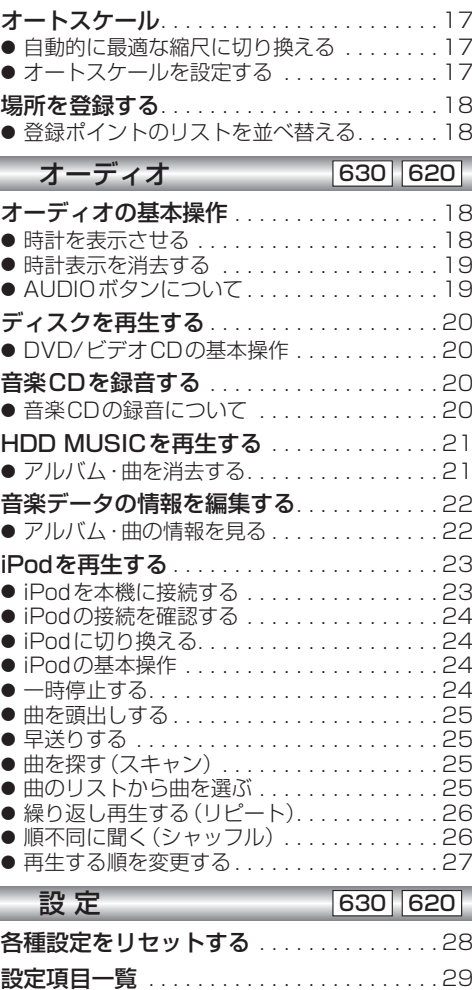

●

●

● ● ●

● ● ● ● ●

● ● ● ● ● ● ●

● ● ● ●

● ● ● ● ●

× ۰

> ● ● ● ● ● ● ●

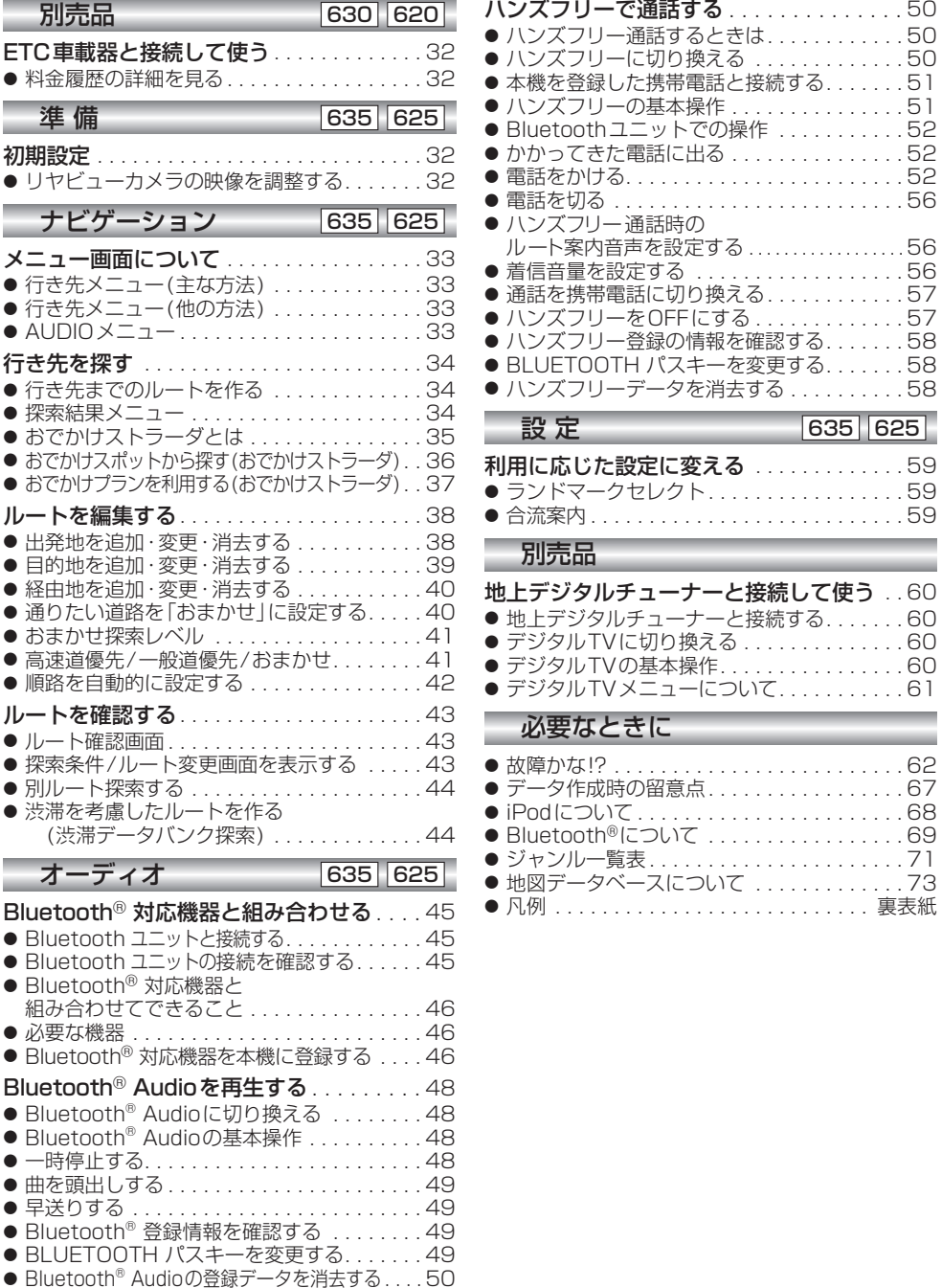

必要なときに

ハンズフリー通話するときは. . . . . . . . . . . . 50 ハンズフリーに切り換える . . . . . . . . . . . . . 50  $\dots$  . . . 51 . . . . 51<br>. . . . 52

は じめ  $\overline{1}$ 

 $\overline{J}$ 

ージョンアップ

淮

ナビゲ í ・ション -

. . . . . . . <u>. .</u><br>. . . . 52  $\ldots$  . . . . 52 電話を切る. . . . . . . . . . . . . . . . . . . . . . . . . 56

ルート案内音声を設定する. . . . . . . . . . . . . . . . . . 56 着信音量を設定する . . . . . . . . . . . . . . . . . . 56  $\frac{11}{11}$ . . . 57 ハンズフリーをOFFにする. . . . . . . . . . . . . 57 ハンズフリー登録の情報を確認する. . . . . . . 58 BLUETOOTH パスキーを変更する. . . . . . . 58 ハンズフリーデータを消去する. . . . . . . . . . 58

利用に応じた設定に変える . . . . . . . . . . . . . 59 ランドマークセレクト. . . . . . . . . . . . . . . . . 59 . . . . 59

 $\ldots$  . . . 60 . . 60 デジタルTVメニューについて. . . . . . . . . . . 61 はじめに準 備バージョンアップ設 定ナビゲーションオーディオ別売品必要なときに

才  $\mathbf{I}$ デ ーイオ -

設

定

別売品

故障かな!?. . . . . . . . . . . . . . . . . . . . . . . . . 62 データ作成時の留意点. . . . . . . . . . . . . . . . . 67  $68$ . . . . 69 ジャンル一覧表. . . . . . . . . . . . . . . . . . . . . . 71

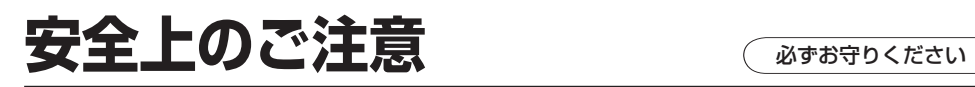

お使いになる人や他の人への危害、財産への損害を未然に防止するため、必ずお守りいただく ことを、次のように説明しています。

#### ■ 表示内容を無視して誤った使いかたをしたときに生じる危害や損害の程度を、次の表示で 説明しています。

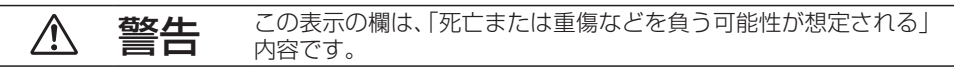

#### ■ お守りいただく内容の種類を、次の絵表示で区分し、説明しています。

(下記は絵表示の一例です)

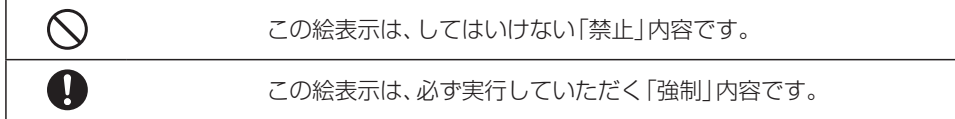

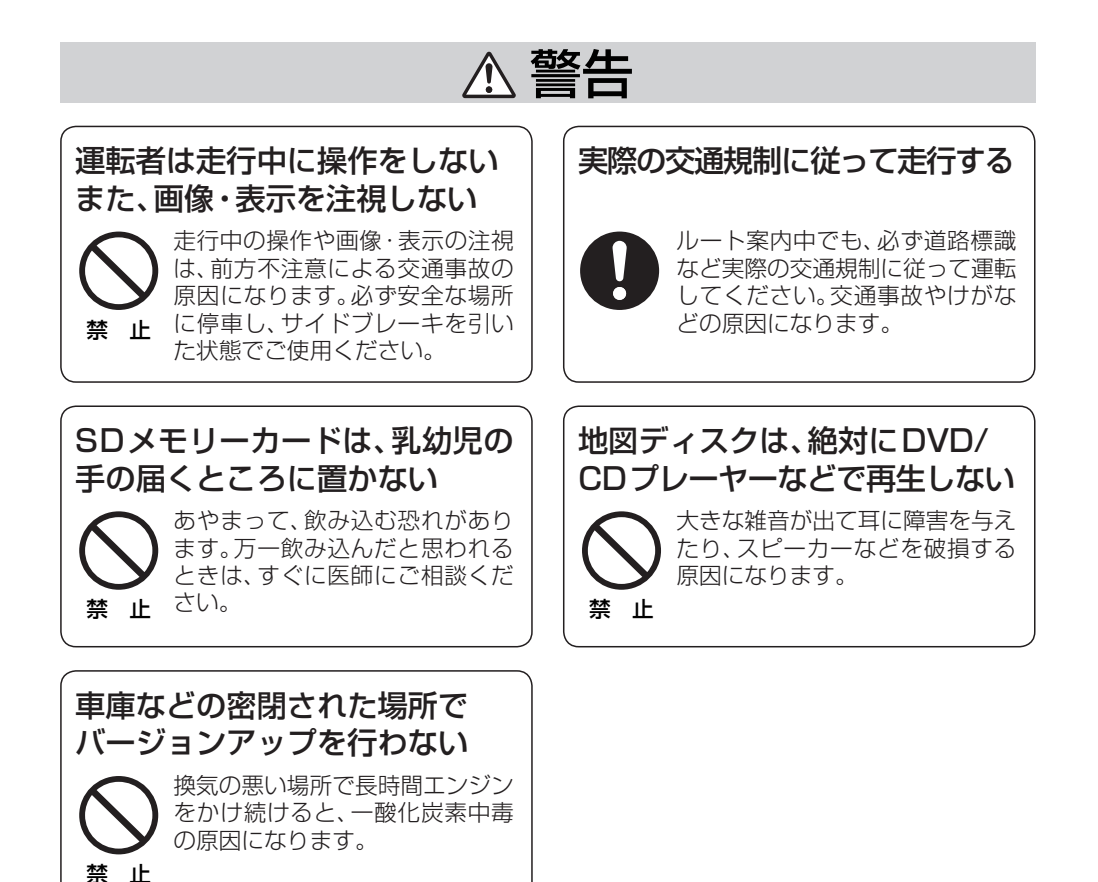

# **はじめに**

# 本書の読みかた

- バージョンアップを行うことにより新たに追加·変更された機能についてのみ説明しています。 め
- その他の機能についてはナビゲーション本体に同梱の取扱説明書と併せてお読みください。
- 木書では、年度更新対応機種CN-HDS620RD/D(DN-HDS625TD/RD/D(DN-HDS630RD/D) CN-HDS635TD/RD/Dを「ナビゲーション」または「本機」と表記しています。

#### 商品内容の確認

万一不備な点がございましたら、お買い上げの販売店へお申し付けください。

- 年度更新用地図ディスク 2008年度更新済シール
	-
- 更新ヤットアップ用SDメモリーカード 取扱説明書(本書)
- 

#### お客様各位へ

この説明書は、今まで一度もバージョンアップを行ったことのない方に対しても説明を行って います。当社ダウンロードサイトからプログラムをダウンロードしてバージョンアップしたり、 過去の年度更新版ディスクでバージョンアップした場合は、本書に記載されている新機能がすで に搭載されている場合があります。

#### 年度更新時のご注意

- 年度更新時にナビゲーションに登録されていた情報(登録ポイントなど)が変化・消失した場合、 その内容の補償はできません。年度更新の前に、ナビゲーションに登録されている大切な情報 (登録ポイントなど)は、万一に備えて、SDメモリーカードに保存することをお奨めします。 なお、ランドマークカスタマイズのデータは、SDメモリーカードに保存することはできません ので、メモなどをとっておくことをお奨めします。
- 地図データの更新で道路や地形に変化があった場合、インテリジェントルートデータなど、変化 のあった地域に関連するルートや地点のデータが消去される場合があります。ご了承ください。

# 使用上のお願い

- 木製品について
- 年度更新を完了させるまで、ナビゲーションとして使用できません。更新セットアップ用SD メモリーカードと年度更新用地図ディスクをナビゲーションに挿入して年度更新を完了させ てください。
- ●本製品で年度更新できるナビゲーションは、1台のみです。 (2台以上のナビゲーションを年度更新するには、更新する台数分だけお買い求めください。)
- 年度更新以外の目的で本製品を使用しないでください。年度更新ができなくなる恐れがあります。
- 更新セットアップ用SDメモリーカードは、年度更新完了後も、通常のSDメモリーカード としてお使いにならずに、大切に保管してください。(何らかの理由で、ナビゲーションの 地図データやプログラムが破損・消失した際に、リカバリーするための備えとして必要です。)
- 当社ダウンロードサイトのプログラムについて
	- 2007年11月以前に当社ダウンロードサイトにアップロードされたプログラムを、年度更新 後のナビゲーションにインストールすると、正しく動作しなくなる恐れがありますので、絶対に インストールしないでください。もし誤ってインストールした場合は、お買い上げの販売店に ご相談ください。

#### ■ お気に入りジャンルの設定について

● 年度更新すると、お気に入りジャンルの設定がお買い上げ時の設定に戻ります。更新前に メモを取り、再度設定を行ってください。

#### 免責事項について

- この地図データは、調査・作成時期などの都合で、現状のものと異なる場合があります。 また、その後の道路の変更、施設・住所の移転、住所表示の変更があった部分については、 現状のものと異なる場合があります。
- この地図データを業務用に使用することはできません。
- この地図データがお客様の特定の目的に適合することを当社は保証するものではありません。
- この地図データの誤字・脱字・位置ずれなどの表記または内容の誤りに対して、取り替え、代金 の返却はいたしかねます。
- この地図データにより、お客様にいかなる損害が発生したとしても、当社は補償いたしかねます。

#### 「ディスクの取扱い」

- ディスクの汚れ、ゴミ、傷やピックアップレンズの汚れなどで、ディスクの読み込みが悪くなり、 バージョンアップできない場合があります。そのときはお買い上げの販売店にご相談ください。
- ケースから出し入れするときは、ディスク面に指紋、傷を付けないでください。
- ラベル面に紙などを貼ったり、傷を付けたりしないでください。
- 長時間使用しないときは、汚れ、ゴミ、傷、そり等を避けるため必ずケースに保管してください。
- 長時間直射日光のあたる場所、湿気やゴミ、ほこりの多い場所、車のシートやダッシュボード 上に放置しないでください。
- ディスクを曲げないでください。

### お知らせ

- この年度更新用地図ディスクは、パナソニック カーナビステーション CN-HDS620RD/D、 CN-HDS625TD/RD/D、CN-HDS630RD/D、CN-HDS635TD/RD/D専用です。
- この地図データの内容は、予告なく変更することがあります。
- このディスクおよびSDメモリーカードを無断で複製、複写することを禁止します。

#### 特 長

### 630 620 635 625

■ 地図データベースを更新 (☞73~75ページ)

本地図データは(財)日本デジタル道路地図協会作成の「平成18年度版(2007年3月発行) 全国デジタル道路地図データベース」、(株)ゼンリン、(株)昭文社、(株)トヨタマップマスター の地理情報に基づいて、松下電器産業(株)が2007年10月に作成したものです。 市町村合併は、2007年9月現在の変更分まで対応しています。

■ デジタルTVの操作がタッチパネルで可能に (☞60~61ページ) 別売の地上デジタルチューナー[TU-DTX300/DTV30]接続時に、タッチパネルで操作が できます。

## 630 620

- タッチキーの視認性を向上
- タッチキーの大半を白色にして、さらに見やすく、使いやすくなりました。
- 目的別に地図配色を切り換えるマップセレクト(☞12ページ) 地図配色を切り換える「カラー選択」(従来)が、「マップセレクト」に名称を変え、現在地画面か ら簡単に呼び出せるようになりました。
- 運転状況に合わせて自動的に縮尺を変更するオートスケール(☞17ページ) ルート案内中に分岐交差点や目的地などに近づくと、自動的に縮尺を拡大します。
- iPod®をナビのタッチパネルで簡単操作(☞23~27ページ) 別売のiPod®用インターフェースケーブル(CA-DC300D)で接続すれば、他のオーディオ 同様にタッチパネルでiPodを操作できます。
- より簡単に利用できるようになった渋滞データバンク探索(☞16ページ) 地点メニューで「行き先設定」を選ぶだけで、自動的に渋滞データバンク探索を行うように 設定できます。
- 広域避難場所を検索 (☞14~15ページ) 災害から一時的に避難するための場所(広域避難場所)を検索できます。
- AV画面で時計表示が可能に (☞18~19ページ) 従来のナビゲーション画面に加えてAV画面表示中でも時刻を知ることができます。

#### 635 625

- 簡単ツートップメニューのデザインを一新 モニターの縦幅を最大限活かしたデザインを採用することにより、タッチ操作しやすくなりました。
- おでかけストラーダ (☞35~37ページ) パソコンなどで、当社サイト(CLUB \* Strada)からおでかけスポットやおでかけプランをダウン ロードし、ナビゲーションで利用できます。
- おまかせルート探索(☞40~41ページ) ルート探索時に探索条件を「おまかせ」にすると、目的地までの距離に応じて高速道優先/ 一般道優先を自動で判別します。
- Bluetooth<sup>®</sup>対応 (☞45~58ページ) 別売のBluetooth ユニット(CY-BT200D)\*とBluetooth®対応機器を使って、ハンズフリー通話 をしたり、Bluetooth® Audioを聞くことができます。

※iPodとBluetooth ユニット(CY-BT200D)を、同時に接続することはできません。

## お知らせ

- NHKのFM文字多重放送は、2007年3月をもって終了しました。FM VICSは引き続きご利 用になれますが、FM VICSとNHKのFM文字多重放送の同時のご利用はできません。
- $\bullet$  SDロゴは、商標です。
- iPod, iPod mini, iPod photo, iPod nano, iPod shuffleは、米国およびその他の国で登録 されたApple Inc.の商標です。
- Bluetooth®は、Bluetooth SIG. Inc. の登録商標であり、ライセンスに基づき使用しております。
- MPEG Audio Laver3 音声圧縮技術は、Fraunhofer IIS および Thomsonからライセンスを 受けています。

# **バージョンアップする** 630 620 <sup>635</sup> <sup>625</sup> **基本操作**

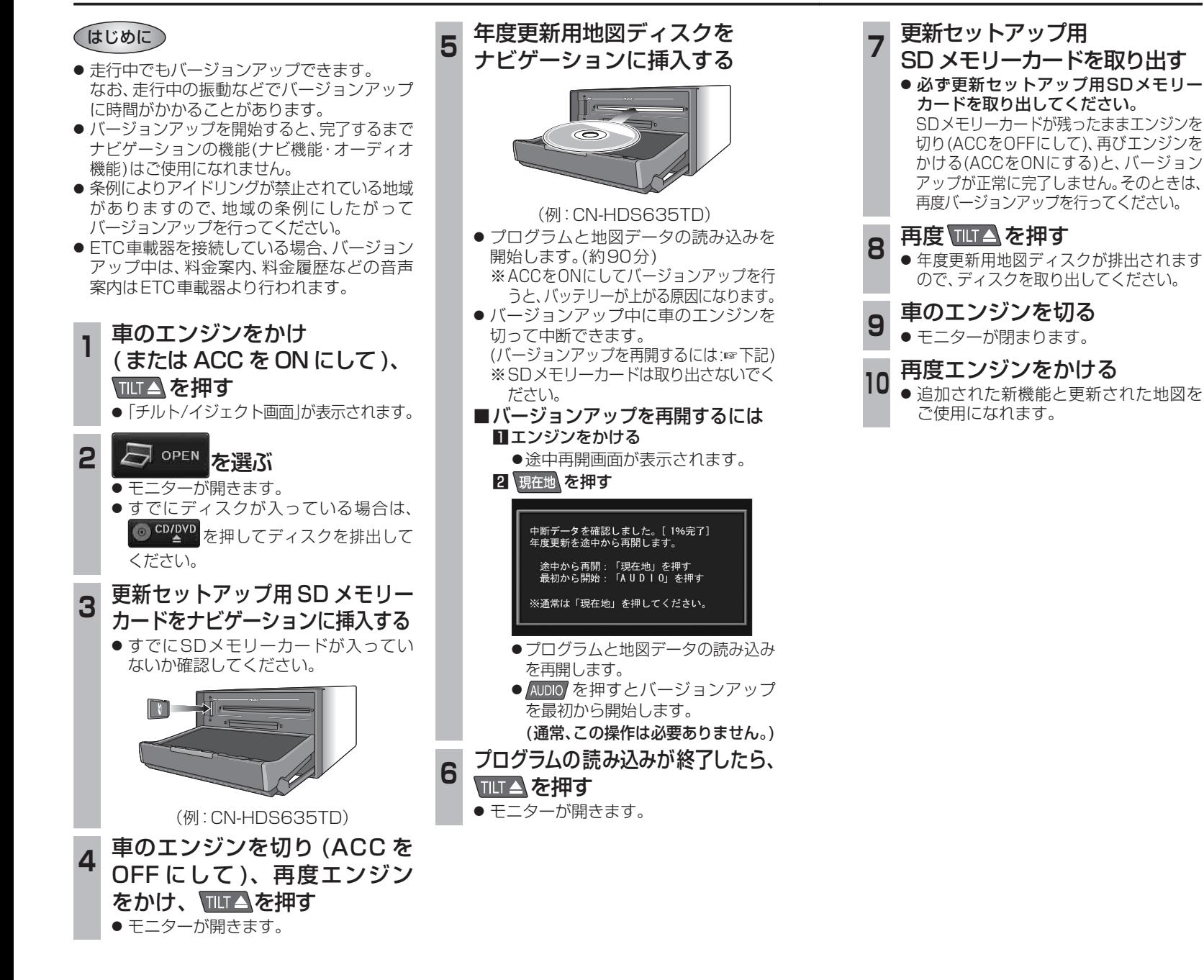